# **УТВЕРЖДАЮ**

**«Воентест»** *З2 ТНИИМ МОРФ* **WARRY** OEHTECT **Донченко** Mejdo + dd CM  $\alpha$ 22»  $\overline{10}$ **2009 г.**

# **Инструкция**

# **Анализаторы спектра цифровые третьоктавные четырехканальные АСЦТ-4к «Тополь»**

# **МЕТОДИКА ПОВЕРКИ**

**МГФК.411168.016 Д1**

**Мытищи, 2009 г.**

 $\bar{\bar{z}}$ 

 $\overline{a}$ 

# Содержание

ä

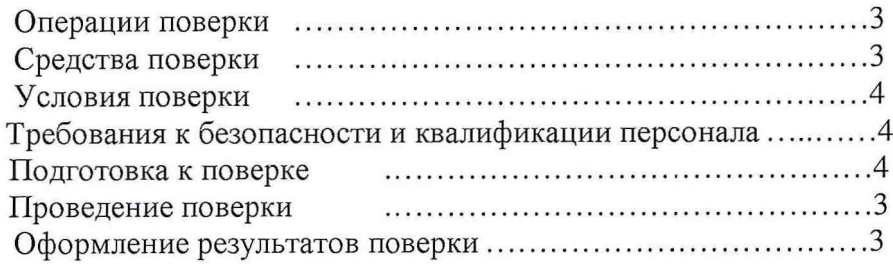

## **ВВЕДЕНИЕ**

Настоящая методика поверки распространяется на анализаторы спектра цифровые третьоктавные четырехканальные АСЦТ-4к «Тополь» (далее по тексту - анализаторы) и устанавливает методы и средства их первичной и периодической поверки.

Межповерочный интервал - 1 год.

# 1 ОПЕРАЦИИ ПОВЕРКИ

1.1 При проведении поверки анализаторов должны выполняться операции, приведённые в таблице 1.

Таблина 1

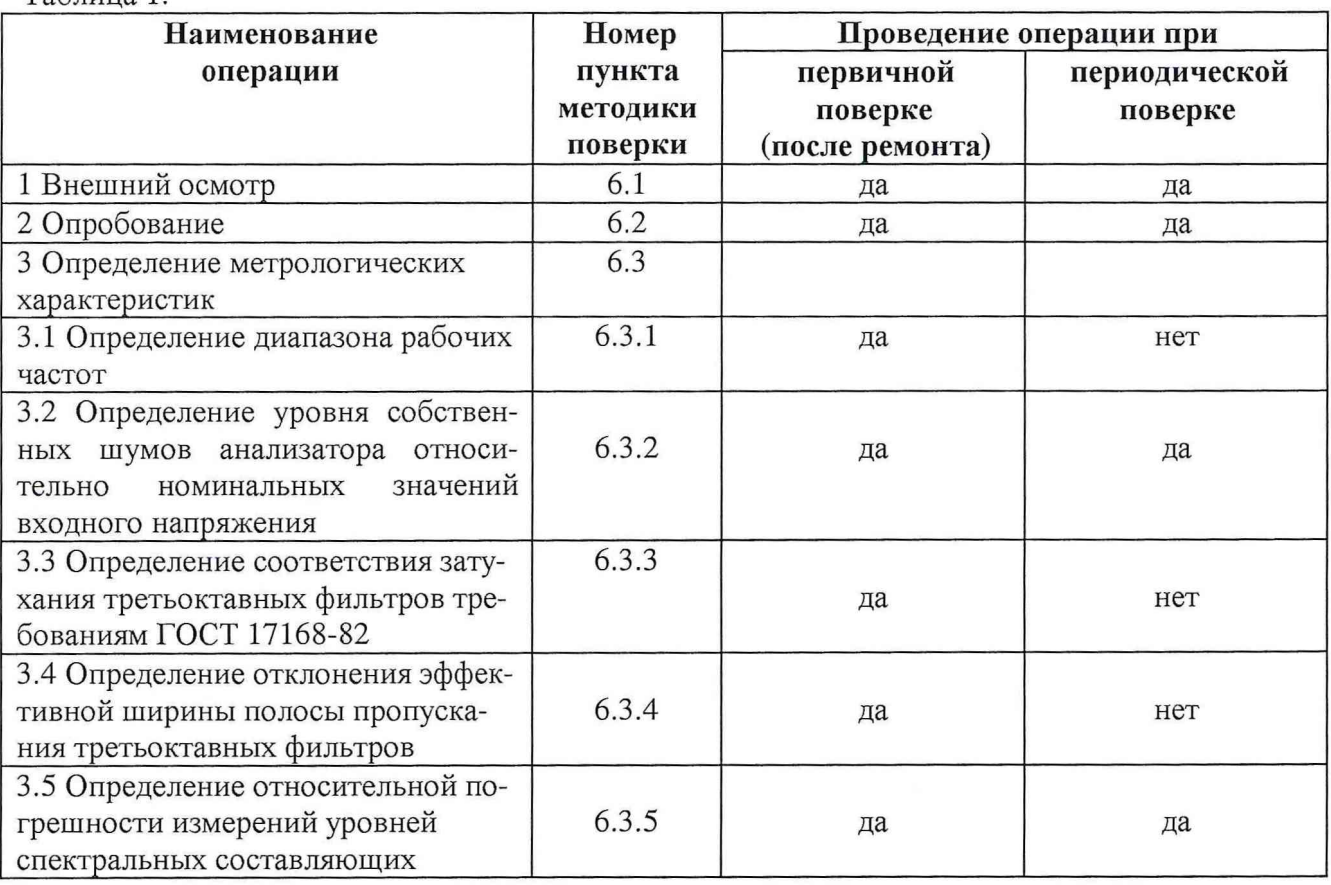

### 2 СРЕДСТВА ПОВЕРКИ

2.1 При проведении поверки должны применяться средства поверки, указанные в таблице 2.

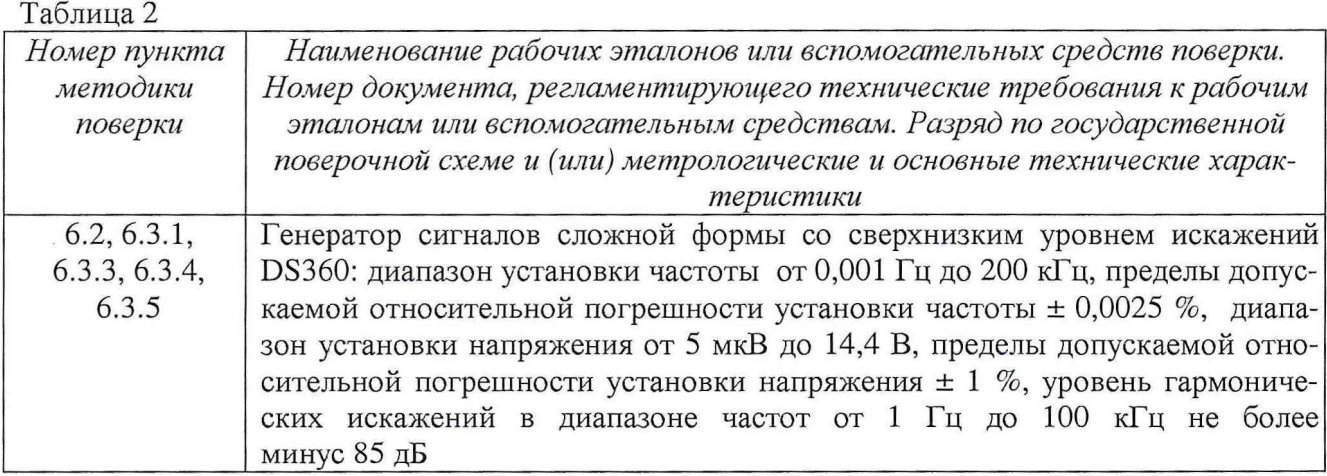

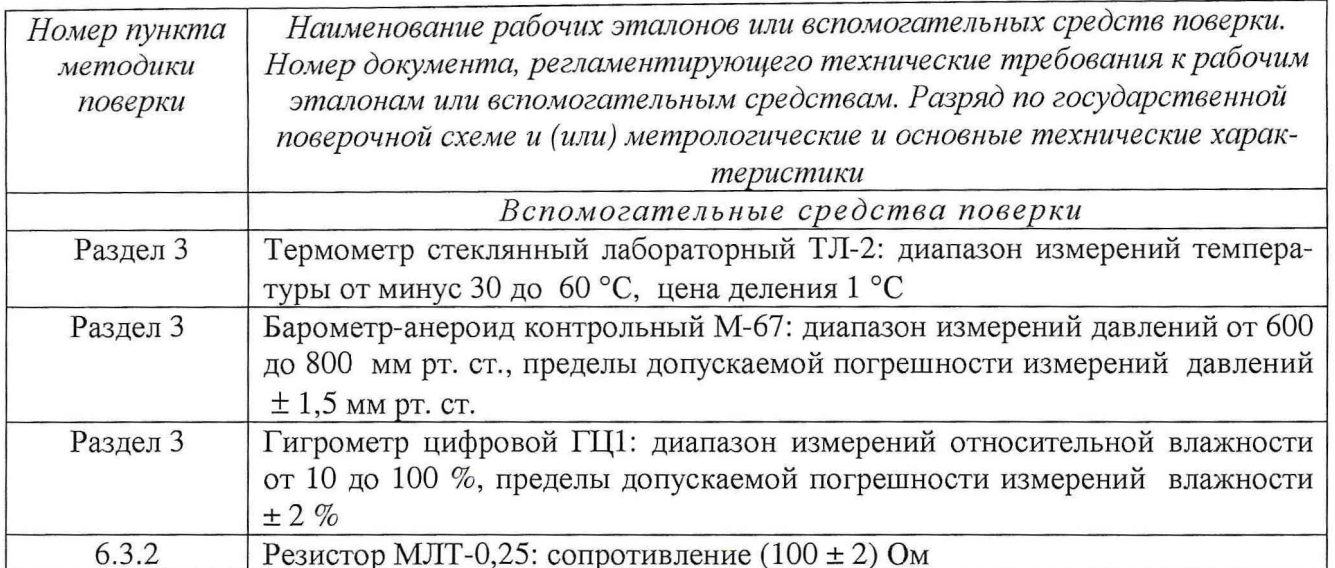

2.2 Все средства измерений должны иметь действующий документ о поверке.

2.3 Допускается применение других средств измерений, удовлетворяющих требованиям настоящей инструкции и обеспечивающих измерение соответствующих параметров с требуемой погрешностью.

### 3 УСЛОВИЯ ПОВЕРКИ

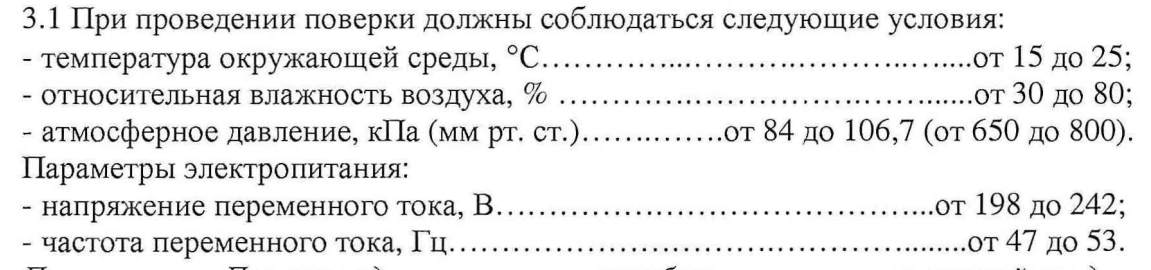

Примечание - При проведении поверочных работ условия окружающей среды средств поверки (рабочих эталонов) должны соответствовать регламентируемым в их инструкциях по эксплуатации требованиям.

### 4ТРЕБОВАНИЯ К БЕЗОПАСНОСТИ И КВАЛИФИКАЦИИ ПЕРСОНАЛА

4.1 При выполнении операций поверки должны быть соблюдены все требования техники безопасности, регламентированные ГОСТ 12.1.019-79, ГОСТ 12.1.038-82, ГОСТ 12.3.019-80, действующими «Правилами технической эксплуатации электроустановок потребителей», «Правилами техники безопасности при эксплуатации электроустановок потребителей», а также всеми действующими местными инструкциями по технике безопасности.

4.2 К выполнению операций поверки и обработке результатов наблюдений могут быть допущены только лица, аттестованные в качестве поверителя в установленном порядке.

#### 5 ПОДГОТОВКА К ПОВЕРКЕ

5.1 На поверку представляется анализатор полностью укомплектованный в соответствии с ЭД (МГФК.411168.016 ФО) за исключением ЗИП.

При периодической поверке представляют дополнительно свидетельство и протокол о предыдущей поверке.

5.2 Во время подготовки анализатора к поверке поверитель знакомится с нормативной документацией на анализатор и подготавливает все материалы и средства измерений необходимые для проведения поверки.

5.3 Поверитель подготавливает анализатор к включению в сеть в соответствии с ЭД (МГФК.4111168.016 РЭ).

5.4 Контроль условий проведения поверки по пункту 3.1 должен быть проведён перед началом поверки, а затем периодически, не реже одного раза в час.

### 6 ПРОВЕЛЕНИЕ ПОВЕРКИ

#### 6.1 Внешний осмотр

6.1.1 Внешний вид и комплектность анализатора проверить на соответствие с данными, приведенными в руководстве по эксплуатации и в формуляре на анализатор.

При проведении внешнего осмотра проверить:

- соответствие комплектности эксплуатационной документации;
- отсутствие механических и электрических повреждений, влияющих на работу;
- наличие маркировки с указанием типа и заводского номера;
- отсутствие повреждений в соединениях, неудовлетворительного крепления разъемов;
- четкость изображения имеющихся надписей;
- состояние лакокрасочного покрытия.

6.1.2 При проведении периодической поверки следует рассмотреть свидетельство о предыдущей поверке.

6.1.3 При несоблюдении требований п. 6.1.1 анализатор бракуется и направляется в ремонт.

#### 6.2 Опробование

6.2.1 Для проверки работоспособности анализатора и для выполнения работ по разделу 5.4 собрать схему, изображённую на рисунке 1, используя соединительные кабели из комплекта анализатора, и два ВNC (СР-50) соединителя типа «тройник».

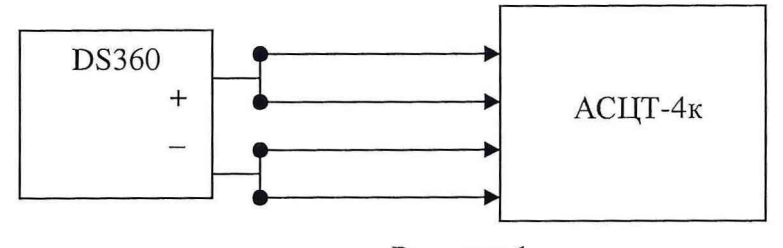

Рисунок 1

6.2.2 Включить анализатор, выполняя требования «Руководства по эксплуатации» МГФК.411168.016 РЭ. Запустить на выполнение программу инициализации и тестирования модулей ПОС1262 и ИНК416 InitInc.exe. Убедиться в нормальном завершении работы программы инициализации и тестирования модулей ПОС1262 и ИНК416 InitInc. ехе и в отсутствие сообщений об ошибках.

6.2.3 Установить с помощью соответствующих элементов управления в окне программы анализатора значение параметра «тип усреднения» - экспоненциальный, «время усреднения» -1 с, «Ном. вх. напряжение» - 1,0 В, «Установка (дБ)» - 0 дБ. Подать на вход канала 1 анализатора синусоидальный сигнал частотой 1 кГц и напряжением 1 В (0 дБ относительно 1 В). Зафиксировать показания анализатора на данной частоте.

6.2.4 Анализатор считать работоспособным, если программа инициализации и тестирования модулей ПОС1262 и ИНК416 *InitInc.exe* завершается нормально, отсутствуют сообщения об ошибках и значения уровня в фильтре 1 кГц для всех каналов находятся в пределах  $\pm$  0,2 дБ. В противном случае анализатор бракуется и отправляется в ремонт или для проведения настройки.

#### 6.3 Определение метрологических характеристик

#### 6.3.1 Определение диапазона рабочих частот

6.3.1.1 Для определения диапазона рабочих частот собрать схему, приведенную на рисунке 1.

Установить с помощью соответствующих элементов управления в окне программы анализатора значение параметра «тип усреднения» - экспоненциальный, «время усреднения» -1 с, «Ном. вх. напряжение» - 1,0 В, «Установка (дБ)» - 0 дБ. Подать на вход канала 1 анализатора синусоидальный сигнал частотой 1 Гц и напряжением 1 В (0 дБ относительно 1 В).

Зафиксировать показания анализатора на данной частоте для всех каналов.

Повторить операции по п.п. 6.3.1.1 и 6.3.1.2, подавая на вход каналов анализатора синусоидальный сигнал частотой 100 кГц и напряжением 1 В (0 дБ относительно 1 В).

6.3.1.2 Результаты поверки считать положительными, если номинальная частота верхней спектральной полосы для всех каналов анализатора равна 100 кГц и значение измеренного уровня напряжения в ней находится в пределах  $\pm$  0,2 дБ, номинальная частота нижней спектральной полосы равна 1 Гц и значение измеренного уровня напряжения в ней находится в пределах ± 0,2 дБ. В противном случае анализатор бракуется и отправляется в ремонт или для проведения настройки.

### 6.3.2 Определение уровня собственных шумов анализатора относительно номинальных значений входного напряжения

6.3.2.1 Для определения уровня собственных шумов анализатора подключить к входу канала 1 анализатора активное сопротивление 100 Ом, установить значение параметра «Ном. вх. напряжение» - 1,0 В, «Установка (дБ)» – 0 дБ.

Провести отсчет в фильтре с максимальным значением уровня напряжения.

Определить уровень собственных шумов относительно номинальных значений входного напряжения по формуле (1):

$$
A_{\rm III} = A_{\rm H3M} - A_{\rm H0M}, \quad (AB)
$$
 (1)

где Ат - уровень собственных шумов относительно номинальных значений входного напряжения, дБ;

А<sub>ном</sub> - номинальное значение входного напряжения (дБ относительно 1 В);

А<sub>изм</sub> . отсчет в фильтре с максимальным значением уровня напряжения (дБ относительно 1 В).

Повторить измерения по п.п. 6.3.2.1 - 6.3.2.3 для каналов 2, 3, 4 анализатора.

Повторить измерения по п.п. 6.3.2.1 - 6.3.2.4, устанавливая значения номинальных значений входного напряжения (параметр «Ном. вх. напряжение») равными 3,16; 0,316 и 0,1 В (10, минус 10 и минус 20 дБ, соответственно).

6.3.2.2 Результаты поверки считать положительными, если значения уровней собственных шумов относительно номинальных значений входного напряжения не превышают минус 80 дБ. В противном случае анализатор бракуется и отправляется в ремонт или для проведения настройки.

6.3.3 Определение соответствия затухания третьоктавных фильтров требованиям ГОСТ 17168-82

6.3.3.1 Для определения соответствия затухания третьоктавных фильтров требованиям ГОСТ 17168-82 собрать схему, приведенную на рисунке 1., и выполнить следующие операции.

Установить значение параметра «тип усреднения» - линейный, «время усреднения» -1 с, «Ном. вх. напряжение» - 1,0 В, «Установка (дБ)» - 0 дБ.

Отключить сигнал генератора, зафиксировать значение уровня помехи в фильтре с частотой 1 кГц.

Установить эффективное значение напряжения сигнала генератора 1 В (0 дБ).

Устанавливая частоту генератора равной 0,125; 0,2; 0,25; 0,5; 0,7937; 0,8909; 0,9439; 1,0; 1.0595; 1.1225; 1.2599; 2; 4; 5; 8 относительно расчетной средней частоты фильтра 1 кГц, провести отсчеты уровня сигнала в фильтре с частотой 1 кГц для каждого канала анализатора.

Измерения проводить до уровней, на 5 дБ превышающих уровень помехи.

Затухание фильтра определять как разность между уровнем сигнала генератора и измеренным значением уровня сигнала в фильтре. Результаты измерений и расчетов занести в таблицу 6.1.

6.3.3.2 Провести измерения по п. 6.3.3.1 для фильтров 1 Гц, 1,25; 1,6 и 100 кГц (расчетные значения средней частоты 0,97656 Гц, 1,2599; 1,5874 и 101,594 кГц, соответственно).

Примечание: При измерениях в фильтре 1 Гц установить время усреднения 10 с.

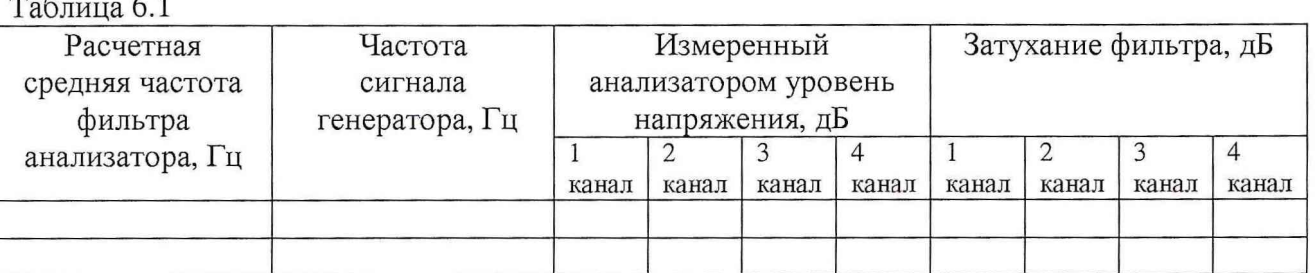

6.3.3.3 Провести измерения по п. 6.3.3.1, п. 6.3.3.2 для уровня входного сигнала минус 30 дБ относительно номинального входного напряжения. Для этого установить эффективное значение напряжения сигнала генератора 31,6 мВ.

6.3.3.4 Провести измерения по п. 6.3.3.1, п. 6.3.3.2 для максимального уровня напряжения, равного 9 дБ относительно номинального входного напряжения. Для этого установить эффективное значение напряжения сигнала генератора 2,83 В.

6.3.3.5 Результаты поверки считать положительными, если значения затухания всех фильтров соответствует требованиям ГОСТ 17168-82 (таблица 4) на затухания для фильтров 1 класса.

### 6.3.4 Определение отклонения эффективной ширины полосы пропускания третьоктавных фильтров

6.3.4.1 Для определения отклонения эффективной ширины полосы пропускания третьоктавных фильтров анализатора собрать схему, приведенную на рисунке 1.

Установить параметры настройки анализатора и генератора аналогично п. 6.3.3.1.

Провести отсчеты уровня сигнала в фильтре 1 кГц на двадцати одной частоте, изменяя частоту сигнала генератора от  $f_m/2$  до  $2 \cdot f_m$  с равномерным шагом  $\Delta f = 1.5 \cdot f_m/20$ , где  $f_m$  средняя геометрическая частота полосы пропускания фильтра (1 кГц).

При этом измерения следует проводить до уровней, на 5 дБ превышающих уровни помех. Результаты измерений занести в таблицу 6.2. Таблина 62

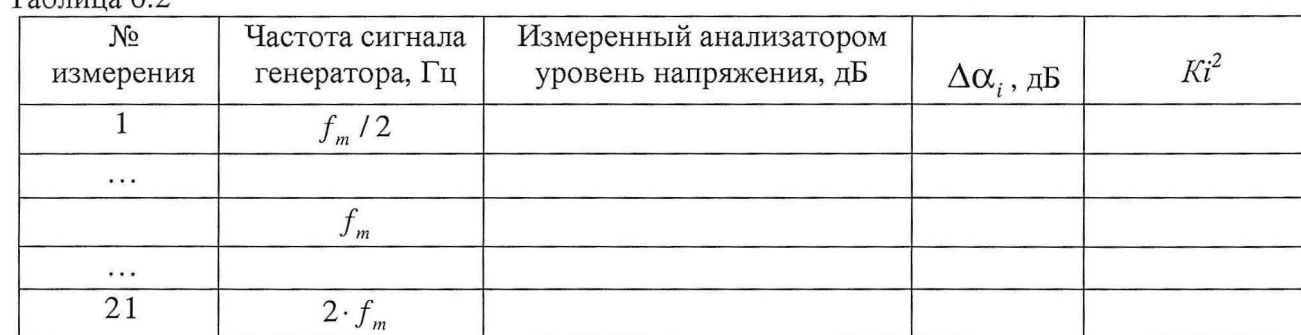

Рассчитать значения квадратов коэффициентов передачи фильтра  $K_i^2$  по формуле (2):

$$
K_i^2 = 10^{\Delta \alpha_i / 10}, \qquad (2)
$$

где i=1, 2, ..., 21;

 $\Delta \alpha$  - отклонение *i*-го измеренного значения уровня сигнала от значения уровня на час-TOTE  $f_m$ .

Рассчитать значение эффективной ширины полосы пропускания фильтра  $b<sub>e</sub>$  по формуле  $(3)$ :

$$
b_e = \frac{\Delta f}{f_m} \cdot \left(\frac{K_1^2}{2} + \sum_{i=2}^{20} K_i^2 + \frac{K_{21}^2}{2}\right) \tag{3}
$$

Рассчитать отклонение эффективной ширины полосы пропускания третьоктавных фильтров по формуле (4):

> $\delta_b = (b_0 - b_e) \cdot 100 \, \%$ ,  $b_0$ ,  $(4)$

 $b_0 = 0,2316$ . где

6.3.4.2 Провести аналогичные измерения и расчеты для трех фильтров, выбранных оператором случайным образом из набора фильтров. Значения частоты  $f_m$  для этих расчётов брать из таблицы Приложения 1 к "Руководству по эксплуатации" МГФК. 411168.016 РЭ.

6.3.4.3 Результаты поверки считать положительными, если все рассчитанные значения отклонения эффективной ширины полосы пропускания третьоктавных фильтров δ<sub>b</sub> находятся в пределах ± 8 % (в соответствии с требованиями ГОСТ 17168-82 (таблица 5) на отклонения эффективной ширины полосы пропускания для фильтров 1 класса). В противном случае анализатор бракуется и отправляется в ремонт или для проведения настройки.

6.3.5 Определение относительной погрешности измерений уровней спектральных составляющих

#### 6.3.5.1 Собрать схему, изображённую на рисунке 1.

Определение относительной погрешности измерений уровней спектральных составляющих в диапазоне входных напряжений провести в следующей последовательности.

Установить значение параметра «тип усреднения» - линейный, «время усреднения» -1 с, «Ном. вх. напряжение» - 1,0 В, «Установка (дБ)» - 0 дБ. Установить частоту выходного сигнала генератора 1 кГц, эффективное значение напряжения сигнала 1 В (0 дБ), подать сигнал на входы каналов анализатора. Зафиксировать в таблице 6.3 показания анализатора на данной частоте для всех каналов.

Последовательно уменьшая уровень выходного сигнала генератора на 10, 20, 30, 40, 50, 60, 70 дБ, для каждого уровня провести считывание показаний анализатора в фильтре с частотой 1 кГц. Результаты измерений занести в таблицу 6.3.

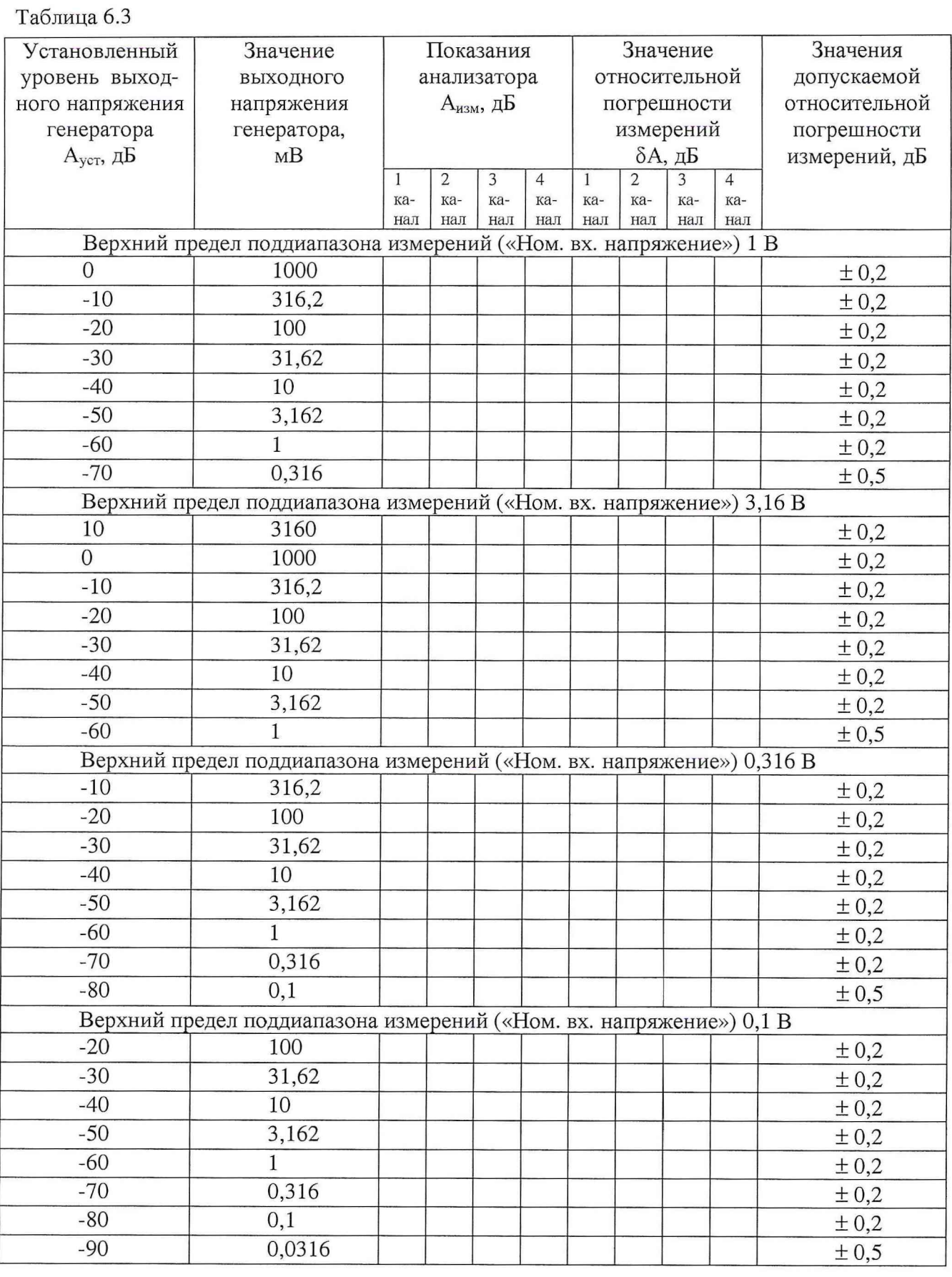

Рассчитать значения относительной погрешности измерений по формуле (5):

 $\delta A = A_{H3M} - A_{ycr}$ , ( $\pi$ **5**), (5)

 $\tilde{ }$ 

гле  $\delta A$  - относительная погрешность измерений уровней напряжения, дБ;

Ауст - установленные значения уровня выходного сигнала генератора, дБ относительно 1 В:

А<sub>изм</sub> . отсчет в фильтре с частотой *1* кГц, дБ относительно 1 В.

6.3.5.2 Результаты поверки считать положительными, если значения относительной погрешности измерений уровней спектральных составляющих находятся в пределах, указанных в таблице 6.2.

6.3.5.3 Определение относительной погрешности измерений уровней напряжения в диапазоне рабочих частот провести в следующей последовательности.

Установить значение параметра «тип усреднения» - линейный, «время усреднения» -1 с, «Ном. вх. напряжение» - 1,0 В, «Установка (дБ)» - 0 дБ.

Установить эффективное значение напряжения сигнала генератора 1 В (0 дБ относительно 1 В), подать сигнал на вход канала 1 анализатора.

Устанавливать частоту генератора равной средним номинальным частотам фильтров анализатора в диапазоне от 1 Гц до 100 кГц.

Примечание - При измерениях для частот ниже 100 Гц устанавливать «время усреднения» - 10 с.

Зафиксировать показания анализатора для каждого канала на каждой частоте. Результаты измерений занести в таблицу 6.4.

Рассчитать значение относительной погрешности измерений по формуле (4), где  $A_{\text{ycr}} = 0 \ (\mu \text{B}).$ 

Таблица 6.4

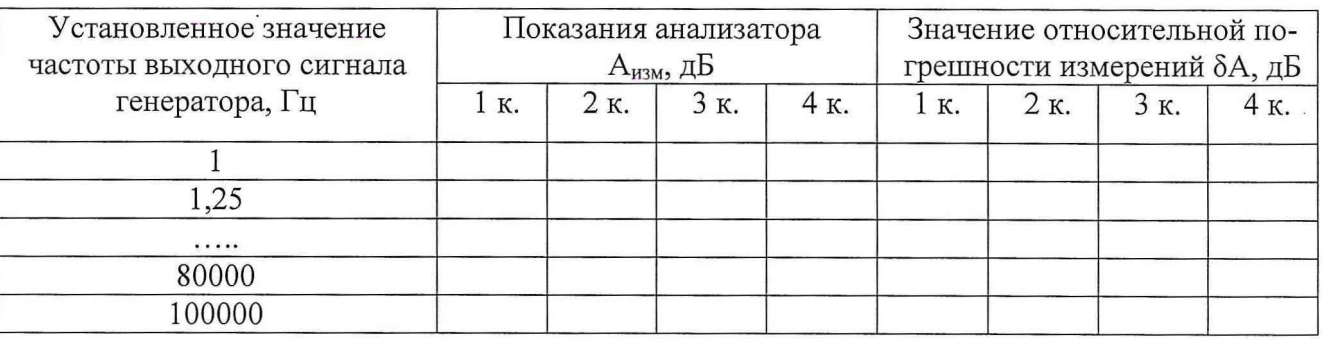

6.3.5.4 Результаты поверки считать положительными, если значения относительной погрешности измерений уровней спектральных составляющих в диапазоне рабочих частот находятся в пределах  $\pm$  0,2 дБ.

#### 7 ОФОРМЛЕНИЕ РЕЗУЛЬТАТОВ ПОВЕРКИ

7.1 При поверке вести протокол произвольной формы.

7.2 При положительных результатах поверки выдается свидетельство о поверке.

7.3 При отрицательных результатах поверки анализатор к применению не допускается и на него выдается извещение о непригодности с указанием причин.

Врио начальника отдела ГЦИ СИ «Воентест» 32 ГНИИИ МО РФ

В.В. Хижняк

Начальник лаборатории ГЦИ СИ «Воентест» 32 ГНИИИ МО РФ

В.А. Кулак

МЕТОДИКА ПОВЕРКИ-4к.doc

10